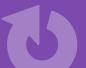

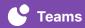

## **Celebrations**

Use videos to capture celebrations. Celebration recordings can be preplanned, such as student presentations, a group accomplishment, or class celebrations. They can be small, unplanned moments that deserve to be highlighted, such as a lightbulb moment (for both the students and the teacher), a random act of kindness, or a happy family moment shared by a student. Build community by watching videos with students or teachers to celebrate together.

## **GET STARTED**

- → Set up mobile device and Swivl Robot in the classroom
- → Launch **Teams by Swivl** app and tap the Recording feature
- → Ensure primary marker is being worn by the teacher
- → If multiple markers are available, consider placing additional markers around the classroom to capture student dialogue

## **DIRECTIONS**

- 1 Using the primary marker or the app, begin recording
- 2 When recording is complete, title and save from mobile device\*
- Review the recording on Teams by Swivl (on a computer not mobile app) at a later time
  Using time-stamped comments, indicate celebrations at specific points in time
- 4 At a set date and time, or when everyone needs a boost, share the celebrations (recommended on a regular basis), including your own, with the class
  - Be intentional about celebrating the positives to work on building up the classroom culture
  - Consider playing the video for the class

<sup>\*</sup>Privacy note: Recordings should be saved and stored on Teams by Swivl for student privacy–platform is FERPA and COPPA compliant